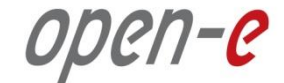

# **Step-by-Step Guide** to Open-E DSS V7 Synchronous Volume Replication over a LAN

**Software Version: DSS ver. 7.00 up11**

Presentation updated: July 2013

ODEN-C

#### **TO SET UP VOLUME REPLICATION, PERFORM THE FOLLOWING STEPS:**

- 1. Configure hardware
- 2. Network configuration
- 3. Configure the destination node
- 4. Configure the source node
- 5. Configure the replication task
- 6. Check the status of volume replication

ODEN-C

#### 1. Configure hardware

#### **Hardware Requirements**

To run the Volume Replication of Open-E DSS V7, a minimum of two systems are required. Both servers are working in the Local Area Network. An example configuration is shown below:

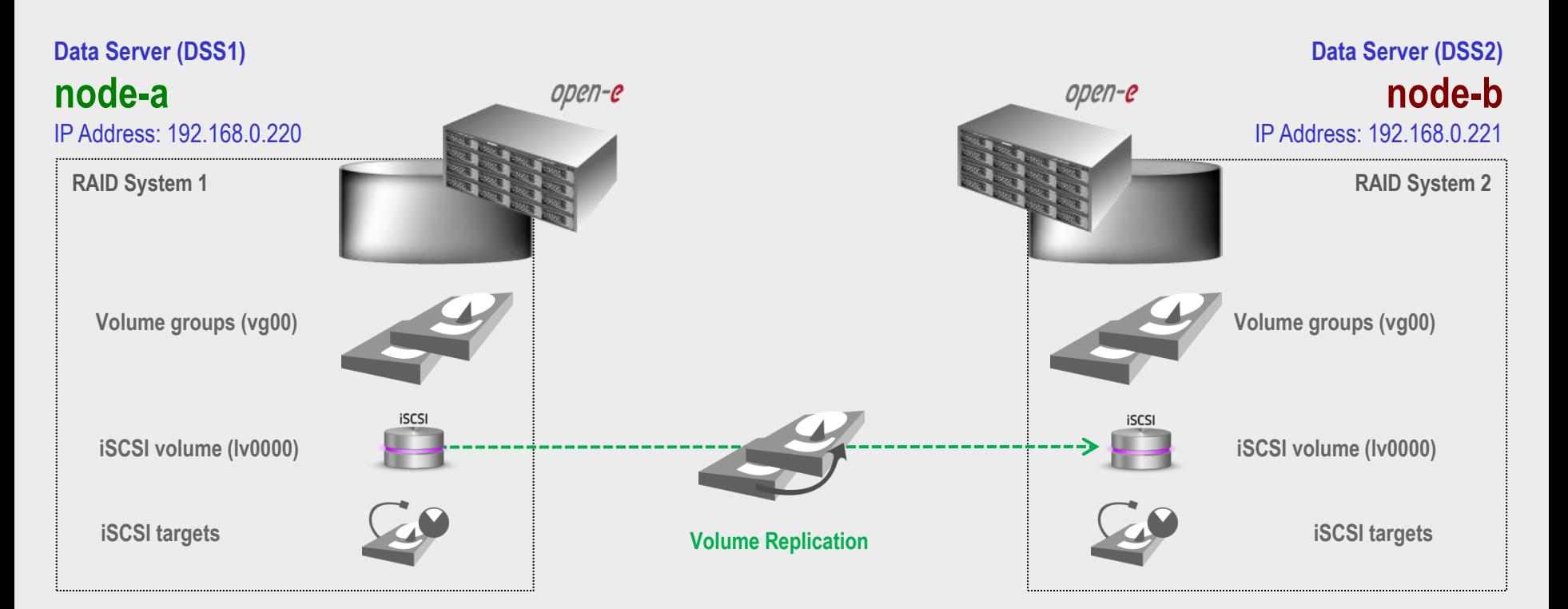

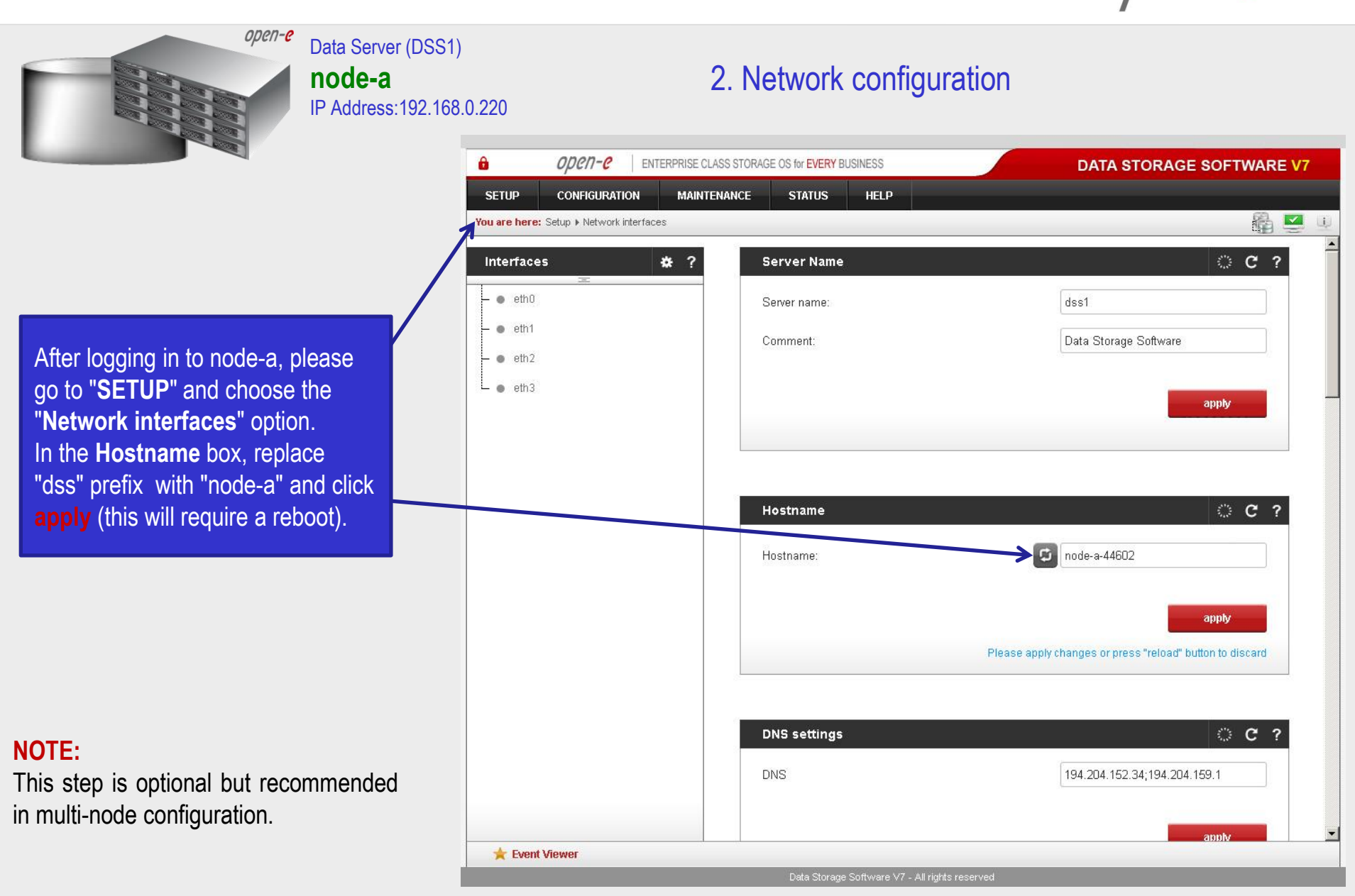

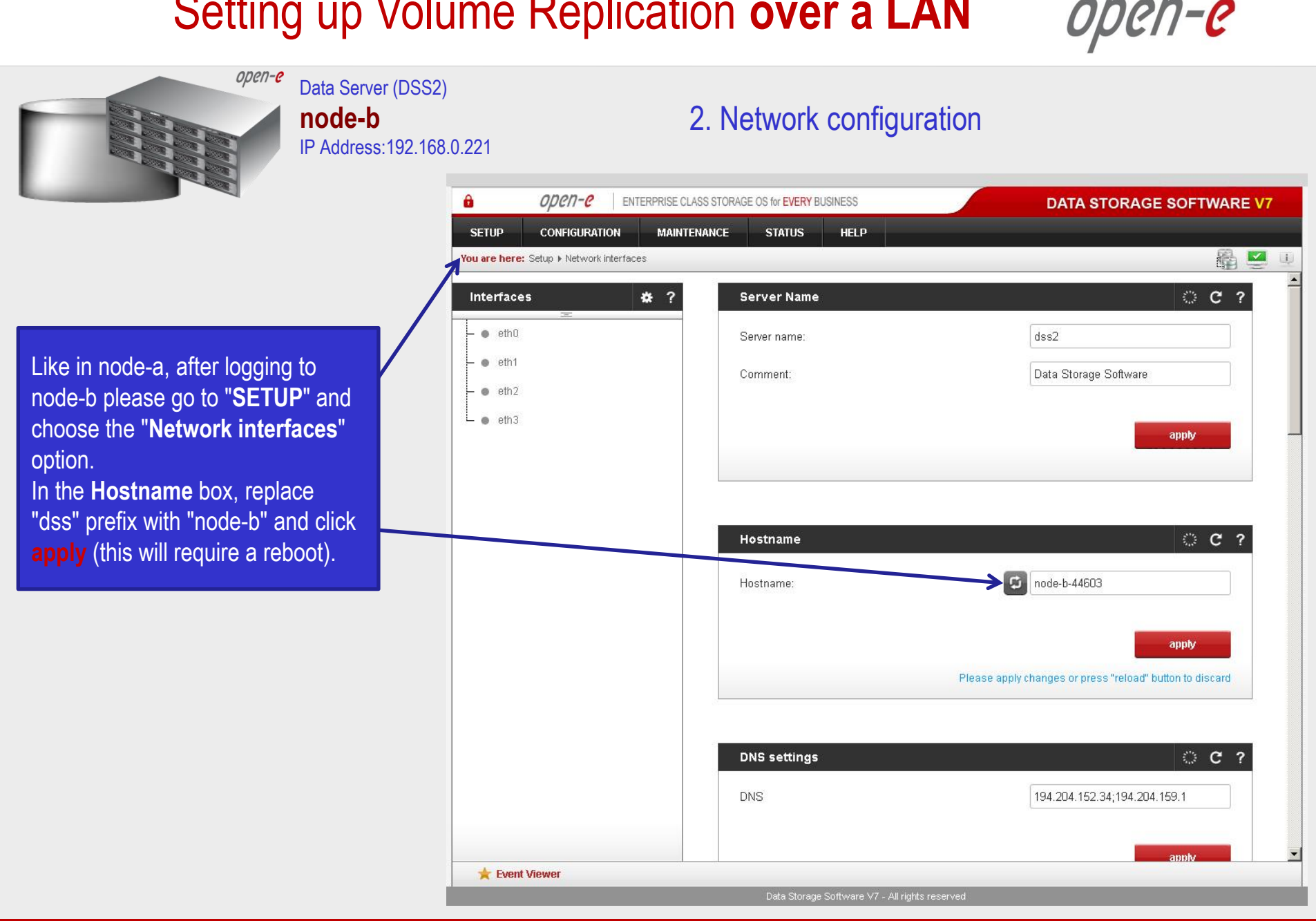

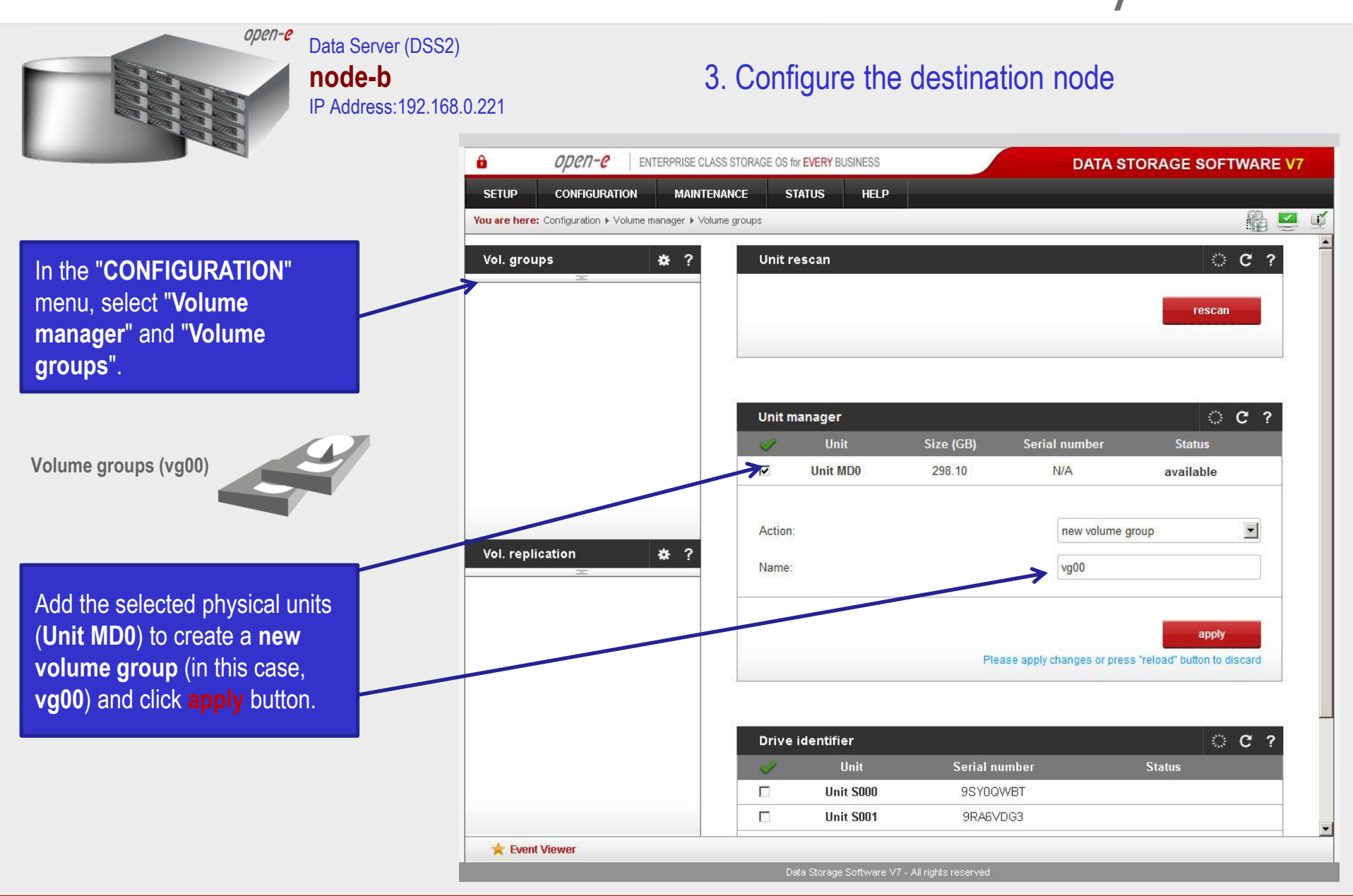

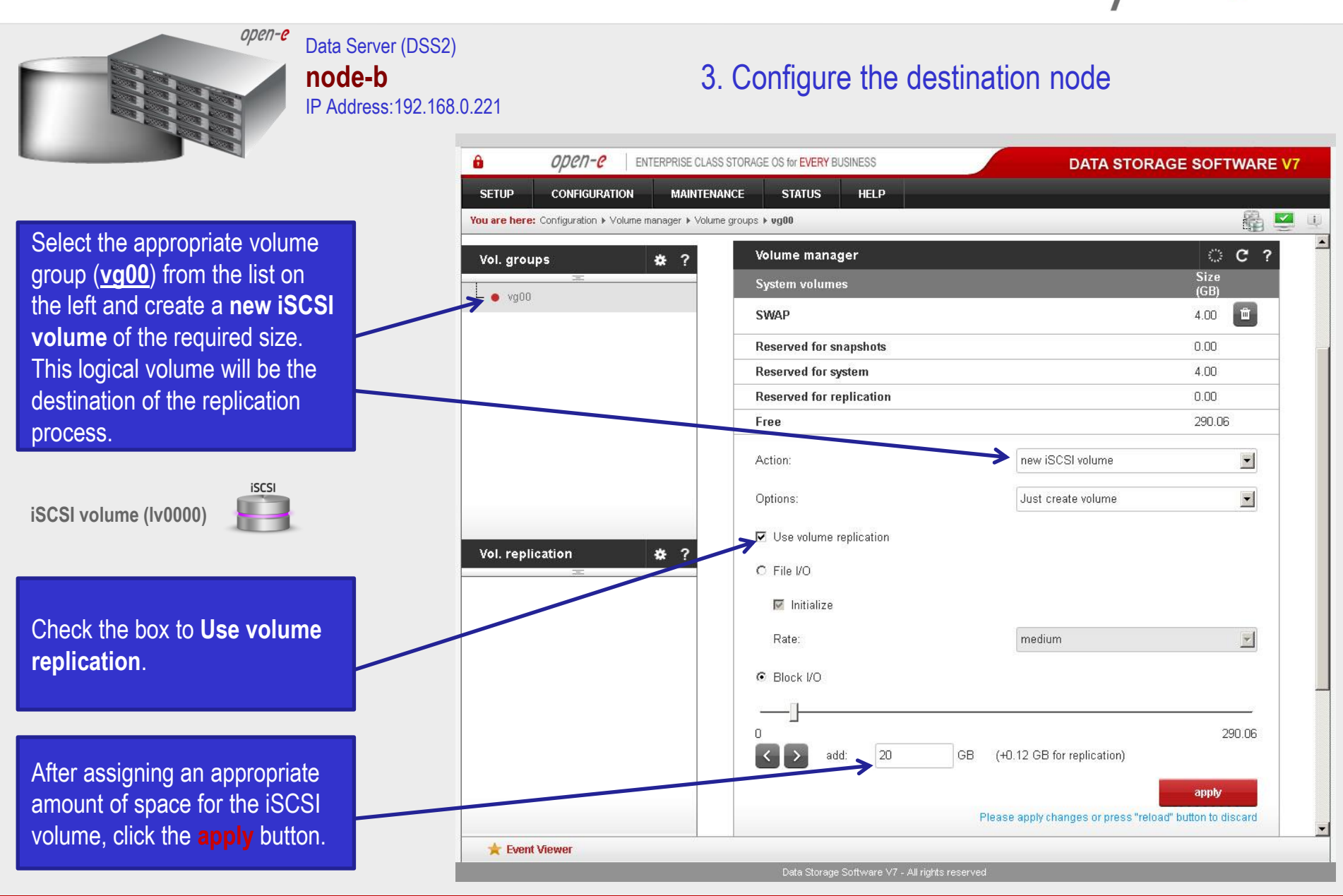

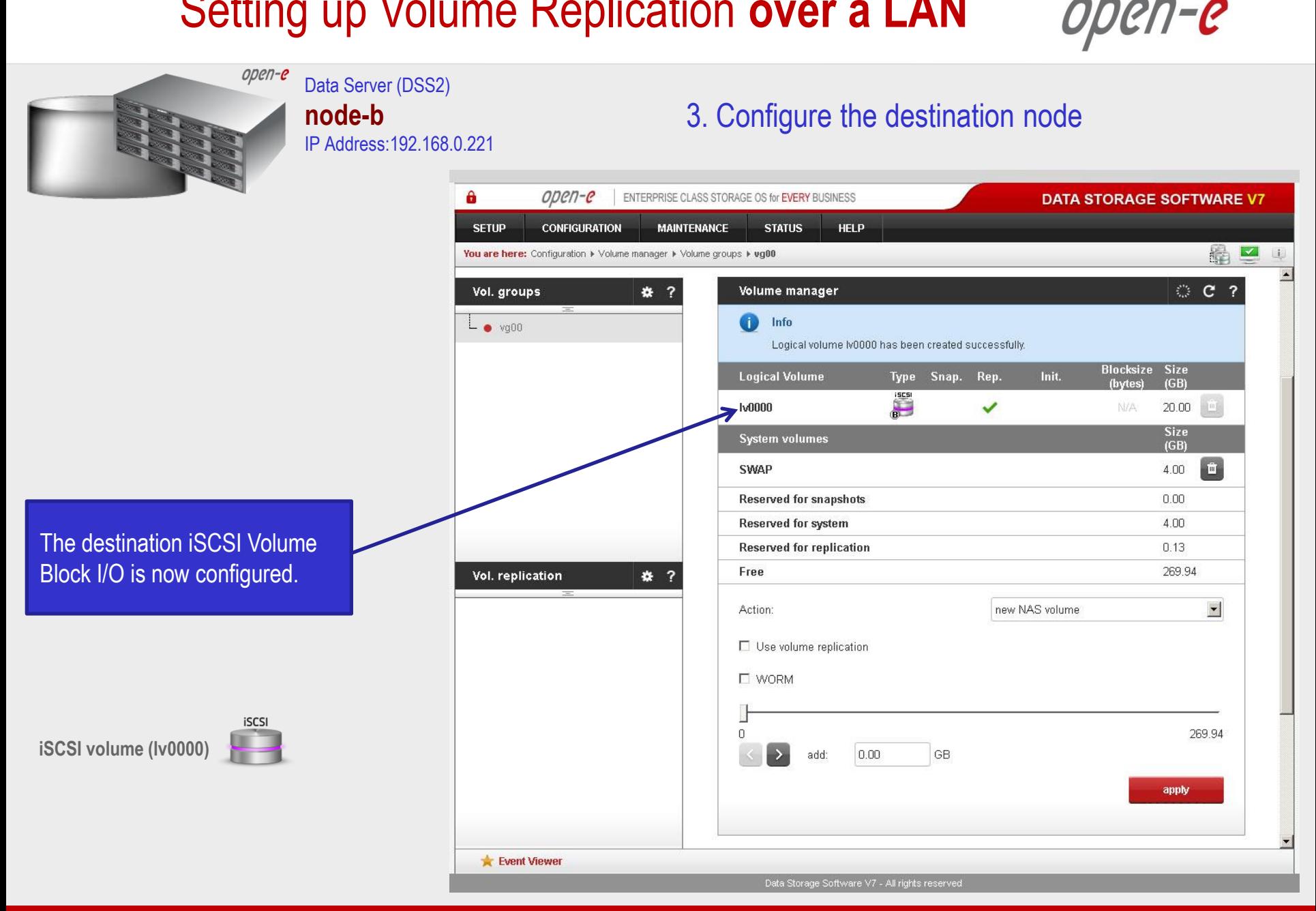

**www.open-e.com** 8

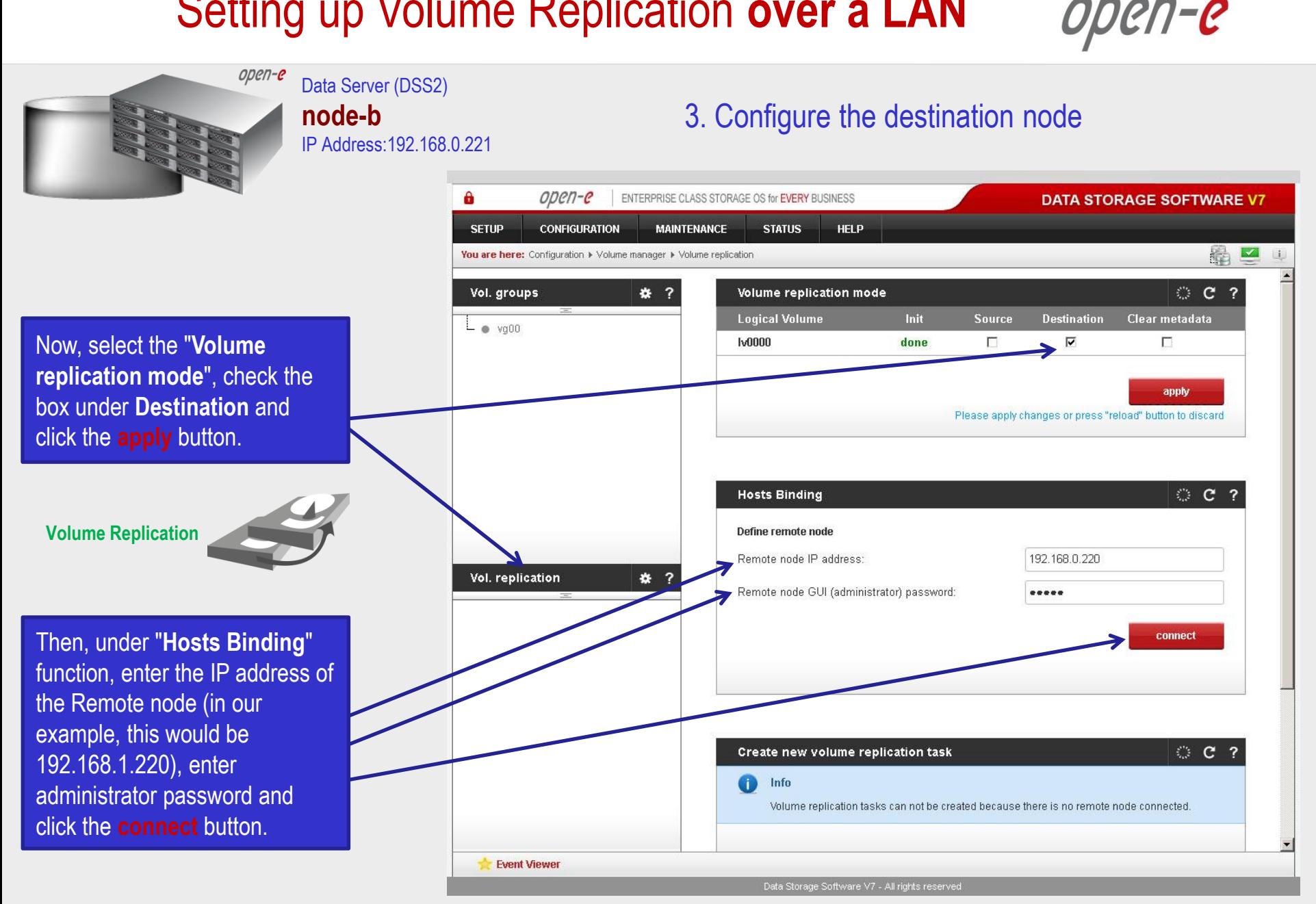

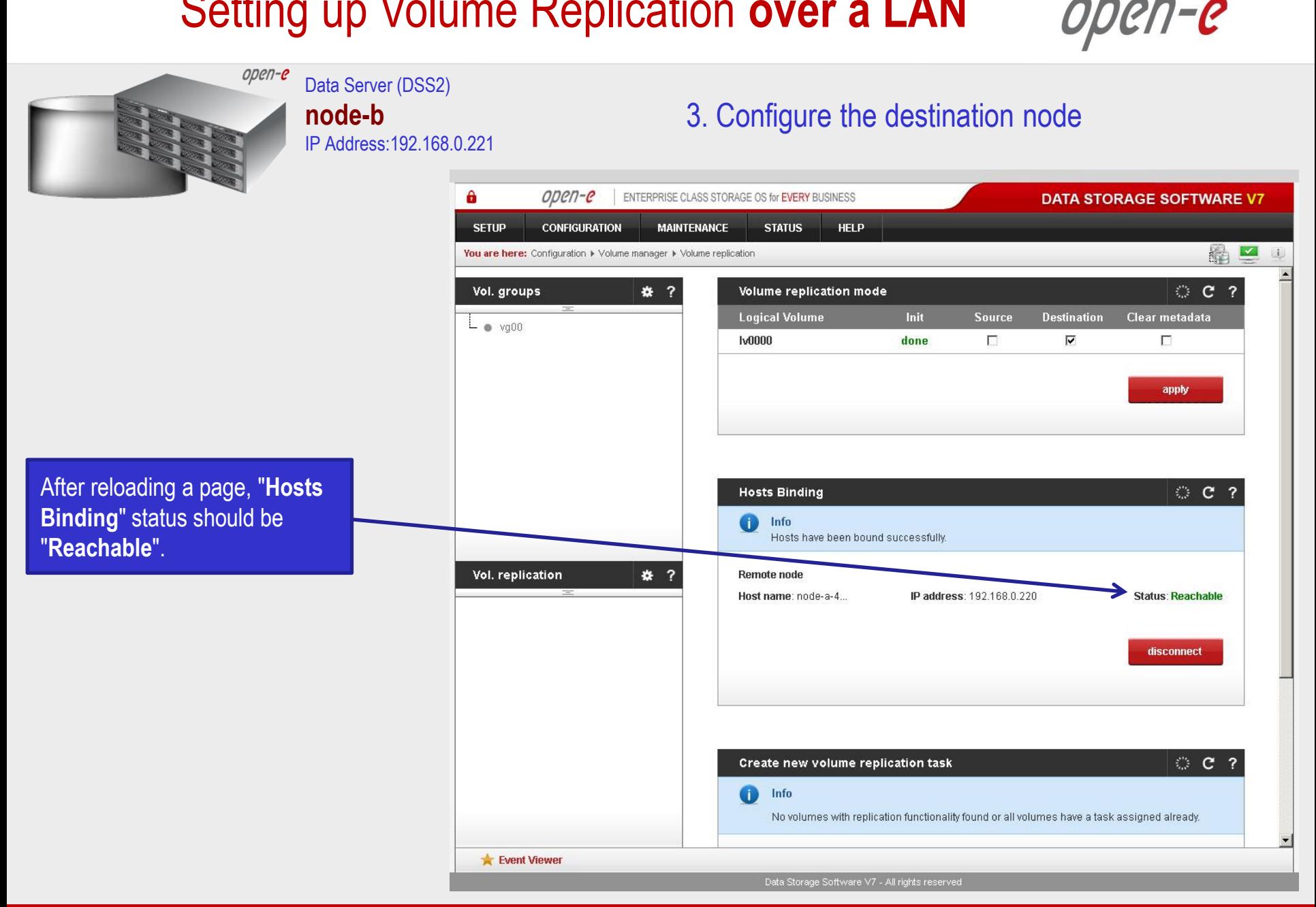

**www.open-e.com** 10

![](_page_10_Figure_1.jpeg)

![](_page_11_Figure_1.jpeg)

**www.open-e.com** 12

en-e

![](_page_12_Figure_1.jpeg)

**www.open-e.com** 13

![](_page_13_Figure_1.jpeg)

![](_page_14_Picture_44.jpeg)

open-e

![](_page_15_Figure_1.jpeg)

![](_page_16_Figure_1.jpeg)

**www.open-e.com** 17

open-e

![](_page_17_Picture_1.jpeg)

**www.open-e.com** 18

ODEN-E

![](_page_18_Picture_2.jpeg)

In the **Create new volume replication task**, enter the task name in the **Task name** field**,** then click on the  $\rightleftharpoons$  button. In the **Destination volume** field, select the appropriate volume (in this example**, lv0000**).

Data Server (DSS1)

IP Address:192.168.0.220

**node-a**

In the **Bandwidth for SyncSource (MB)** field you must change the value. In the example, 35MB is used. Next, click the **create** button.

#### **NOTE:**

The "Bandwidth for SyncSource (MB)" needs to be calculated based on available Ethernet Network throughput and number of replication tasks and the limitation factor (about 0.7).

For example: **1** Gbit Ethernet and 2 replication tasks (assuming **1** Gbit provides about 100 MB/sec sustained network throughput)

• Bandwidth for SyncSource (MB):  $= 0.7 * 100 / 2 = 35$ For example: **10** Gbit Ethernet and 10 replication tasks (assuming **10** Gbit provides about 700 MB/sec sustained network throughput)

• Bandwidth for SyncSource (MB):  $= 0.7 * 700/10 = 49$ 

![](_page_18_Picture_296.jpeg)

![](_page_18_Picture_297.jpeg)

**www.open-e.com** 19

open-e

![](_page_19_Picture_2.jpeg)

**www.open-e.com** 20

![](_page_20_Picture_1.jpeg)

**www.open-e.com** 21

![](_page_21_Picture_43.jpeg)

![](_page_22_Figure_1.jpeg)

![](_page_23_Picture_1.jpeg)

#### Data Server (DSS1) **node-a** IP Address:192.168.0.220

6. Check the status of volume replication

The replication task drop-down list provides information about the **consistency** of the data on destination node. In this case the replication proces for the destination mode is ended.

Volume Replication between source and destination nodes, is now complete.

![](_page_23_Picture_72.jpeg)

en-e

![](_page_24_Picture_0.jpeg)

# **Thank you!**

![](_page_24_Picture_2.jpeg)